# **INTEGRIERTES ELETKRONISCHES DIAGNOSEINSTRUMENT**

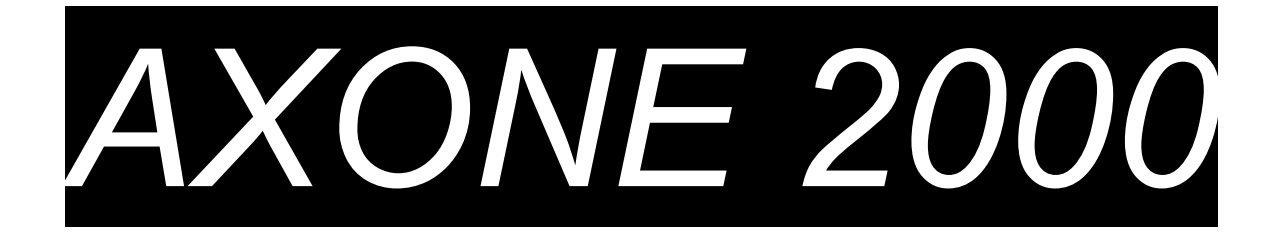

# **SYTHETISCHE BEDIENUNGSANLEITUNG**

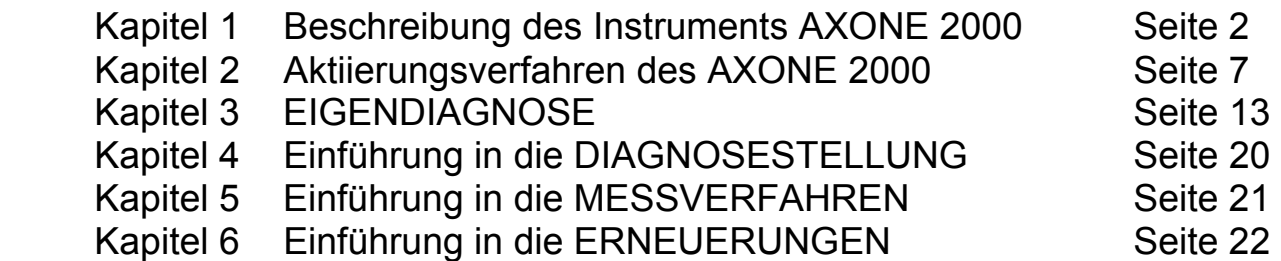

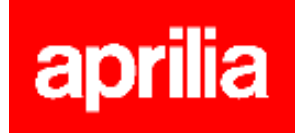

# **BESCHREIBUNG des Instruments AXONE2000:**

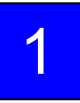

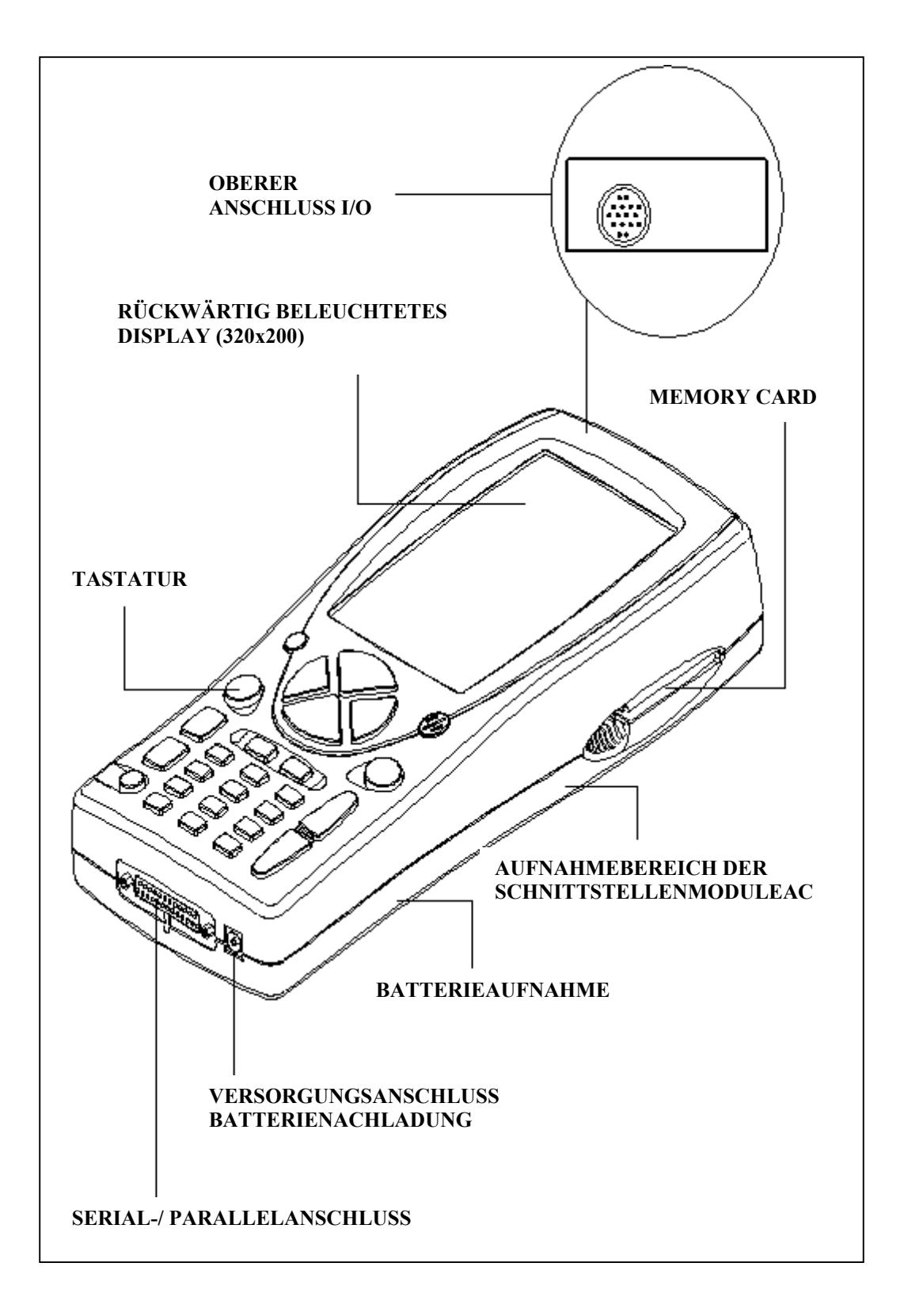

## **TASTATUR:**

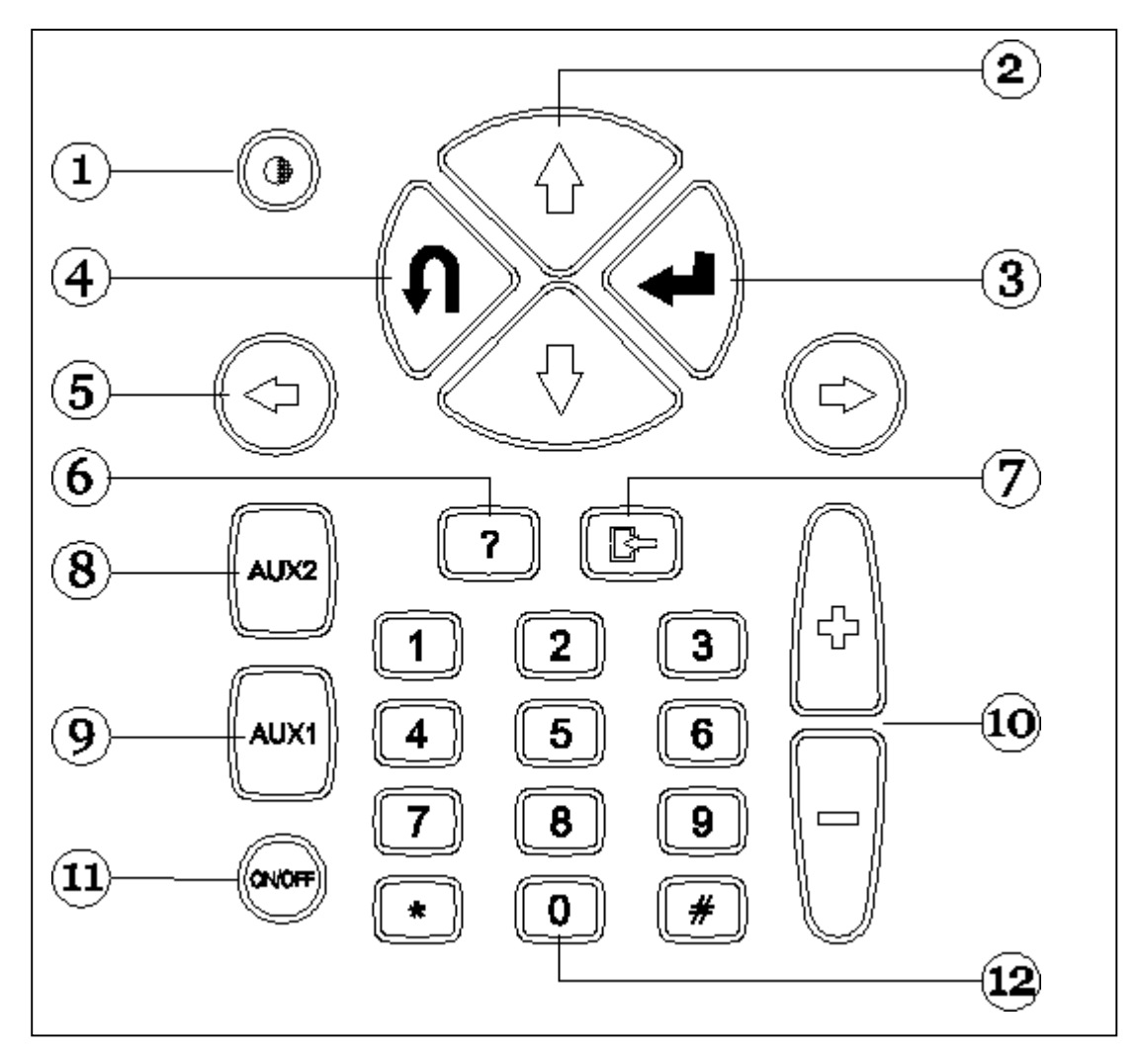

- 1. Taste für Kontrasteinstellung (gemeinsam mit den Tasten für senkrechte Verstellung verwenden)
- 2. Tasten für senkrechte Verstellung (bewegend den Cursor auf der Senkrechten)
- 3. Taste ENTER (bestätigt die getroffene Wahl)
- 4. Taste ANNULLIEREN / ZURÜCK (führt auf die zuvor befähigte Funktion zurück)
- 5. Tasten für waagrechte Verstellung (bewegend den Cursor auf der Waagrechten)
- 6. Taste HILFE (ruft, falls vorhanden, die Anleitung ab)
- 7. Taste LÖSCHE (löscht einen einzelnen Fehler aus dem Speicher)
- 8. Taste AUX 2 (Hilfsfunktionen)
- 9. Taste AUX 1 (Hilfsfunktionen, bringt den Fehleralarm zu Stillschweigen)
- 10. Tasten VOR-/ZURÜCKBLÄTTERN (Durchlauf der Bildschirmanzeigen)
- 11. Taste ON / OFF
- 12. Numerische Tastatur

# **SCHNITTSTELLENMODULE**

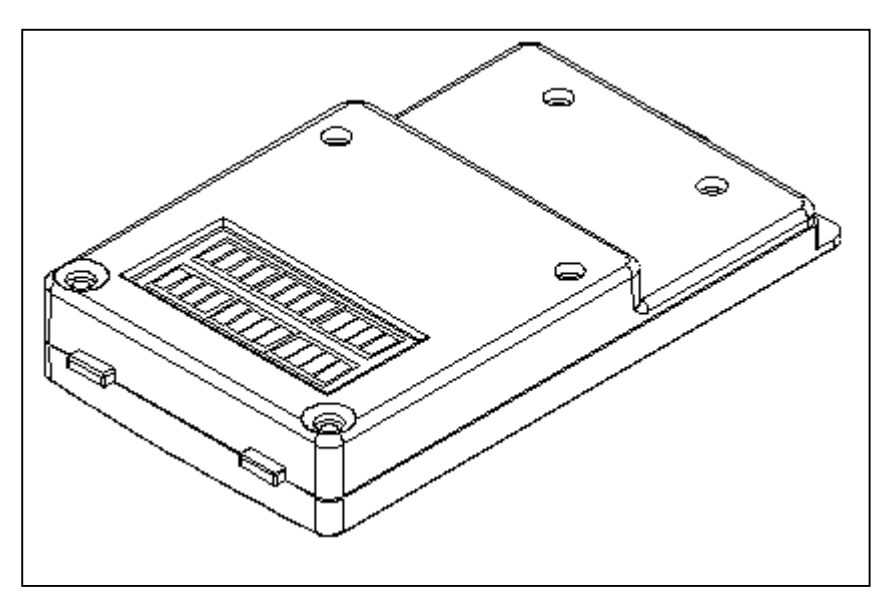

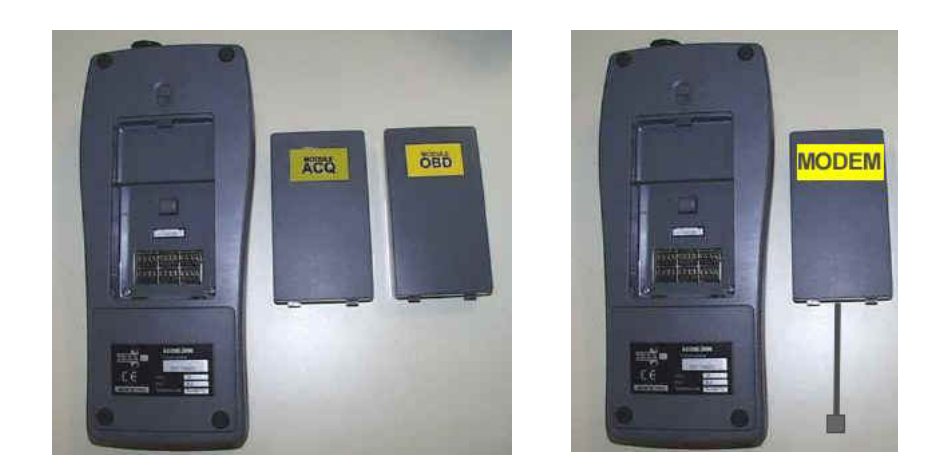

VERFÜGBARE MODULE:

**OBD (On Board Diagnosis)** – Eigendiagnosemodul **ACQ (acquisition)** – Modul für herkömmliche Diagnose / Multimeter / Oszilloskop **MDM 56 (MODEM)** – System für Datenerneuerung des AXONE über Internet

Diese Module verwalten über den oberen Steckeranschluss den Dialog des AXONE2000 mit externen Einheiten.

Einfügen der Module (muss an bei ausgeschaltetem AXONE2000 erfolgen):

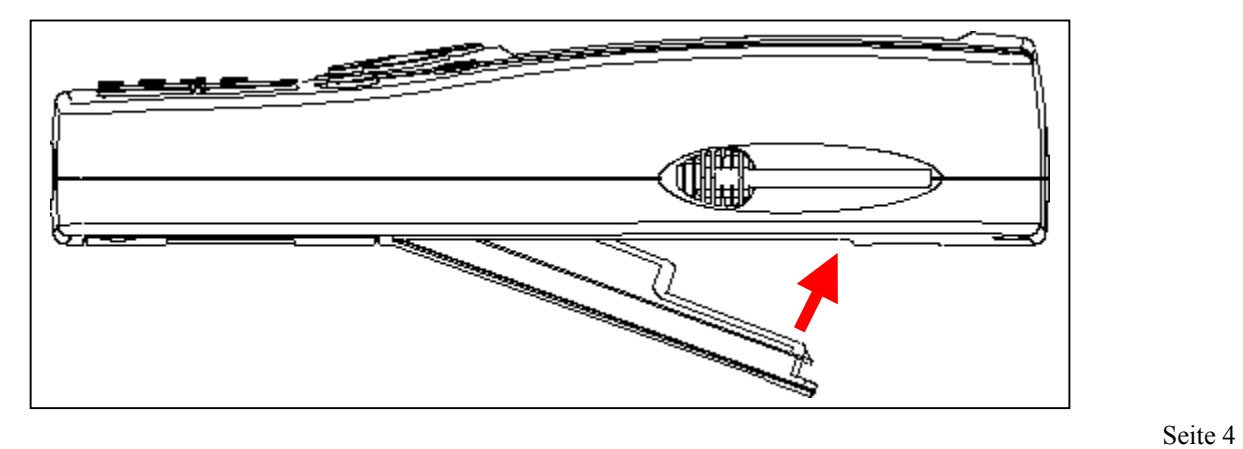

# **MEMORY CARD**

16 MB FLASH-ROM Card mit Software und abgespeicherten Daten (muss bei ausgeschaltetem AXONE2000 erfolgen):

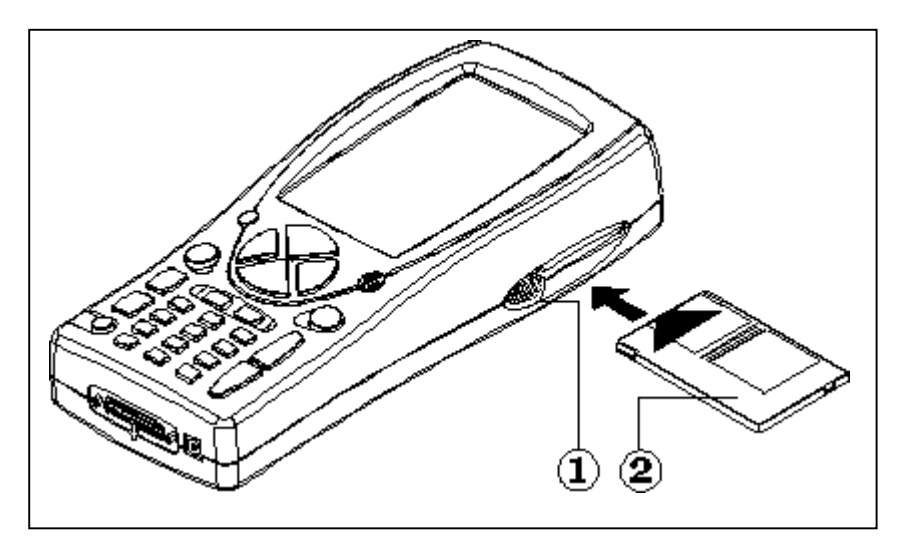

### **VERSORGUNG**

Versorgungsspannung: 12-15 V D.C. Leistungsaufnahme : 10 W Innere Ni-MH-Batterie (Autonomie: 2 Stunden)

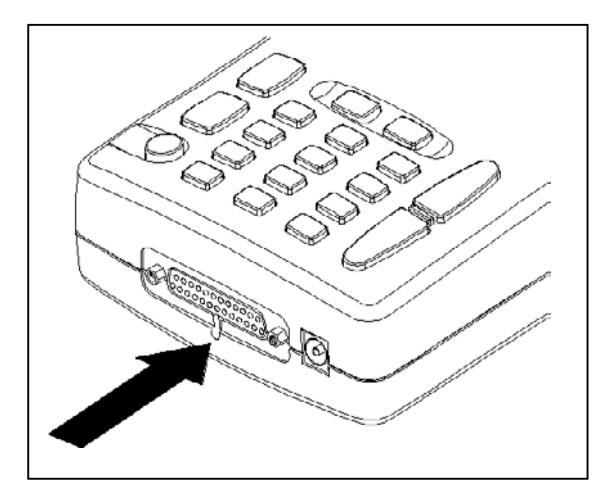

**Öffnen des Batteriedeckels**: An der angezeichneten Stelle einen Schraubendreher einfügen und die Haltelasche lösen. Daraufhin klappt der

Batteriedeckel auf.

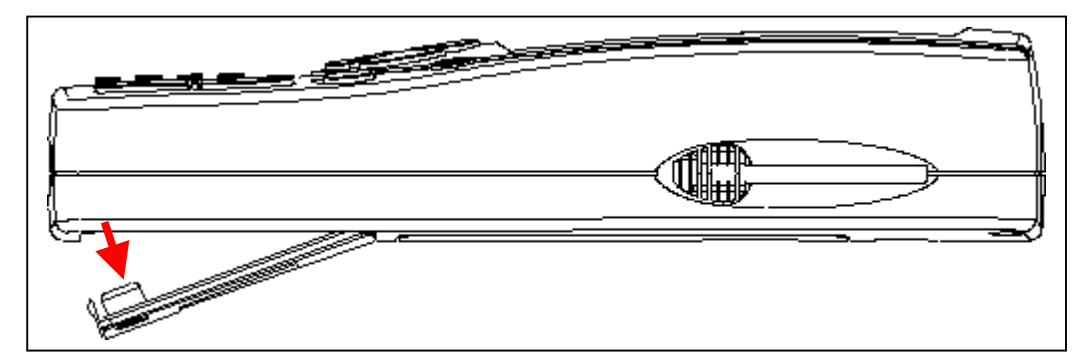

### **NACHLADEN DER BATTERIE:**

Das Batterieladegerät an einen Stromanschluss mit 220 V anschließen. **Das Batterieladegerät darf nie für das Versorgen des AXONE2000 verwendet werden, wenn sich dieses im Einsatz befindet. Es darf ausschließlich nur zum Nachladen der Batterie verwendet werden.** 

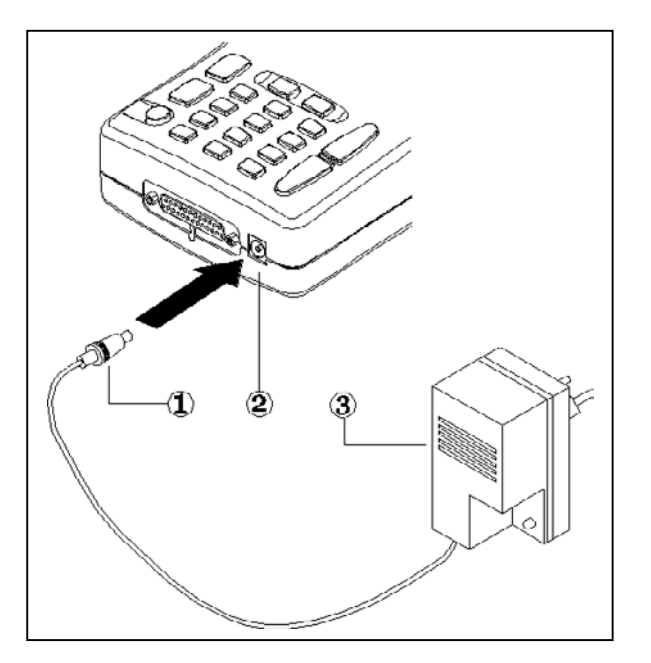

HINWEISE ZUM NACHLADEN DER BATTERIE:

- **1. Die ersten beiden Ladeverfahren müssen mindestens 12 Stunden lang erfolgen.**
- 2. Nach Abschluss des Ladeverfahrens schaltet sich das Batterieladegerät automatisch ab.
- 3. Das Nachladen nur an einem unter Umgebungstemperatur (20 °C) stehenden AXONE2000 vornehmen.

VERSORGUNG DES AXONE2000 ÜBER DIE BATTERIE DES FAHRZEUGS **HINWEIS:** DIESER ANSCHLUSSTYP IST FÜR DEN EINSATZ DES OBD-MODULS UNBEDINGT ERFORDERLICH: DER DIALOG MIT DEN STEUERGERÄT IST NUR MÖGLICH, WENN EINE VERBINDUNG MIT DEM MASSEBEZUG DES STEUERGERÄTS SELBST, DER VOM NEGATIVPOL DER BATTERIE GESTELLT WIRD.

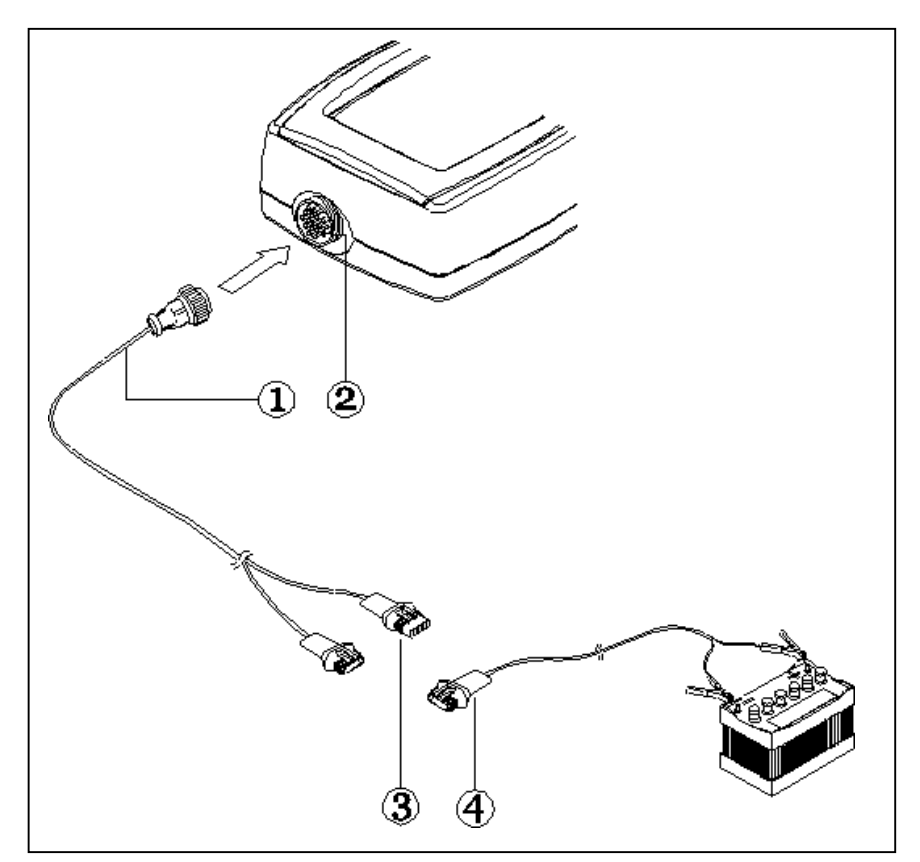

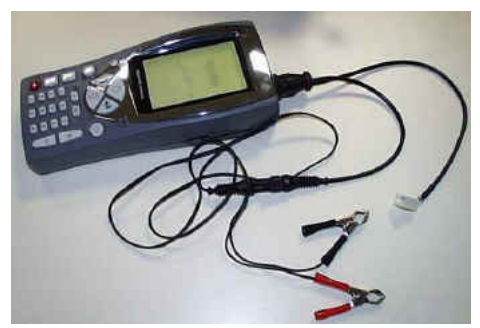

- 1. Verbindungskabel
- 2. Steckeranschluss am AXONE2000
- 3. Stecker
- 4. Kabel für den Batterieanschluss

**HINWEIS:** Während der Versorgung des AXONE2000 über die Fahrzeugbatterie erfolgt automatisch auch ein Nachladen der sich in seinem Inneren befindlichen Batterie.

# **Aktivierungsverfahren des AXONE 2000:**

**Vor Beginn des Aktivierungsverfahrens des Axone wird gebeten, das Vorhandensein aller in Folge aufgelisteten Komponenten zu überprüfen: Sollten Komponenten fehlen, bitten wir Sie, uns dies in einem Fax an die Nummer ++39 0422 791465 oder einer E-mail an gpivetta@texa.it mitzuteilen.** 

**Nach der Aktivierung des Axone wird das Vorhandensein aller aufgelisteten Komponenten vorausgesetzt.** 

### **KOFFER MIT AXONE und STECKERKIT** (code 3210/AP2)

• **Koffer mit Axone** 

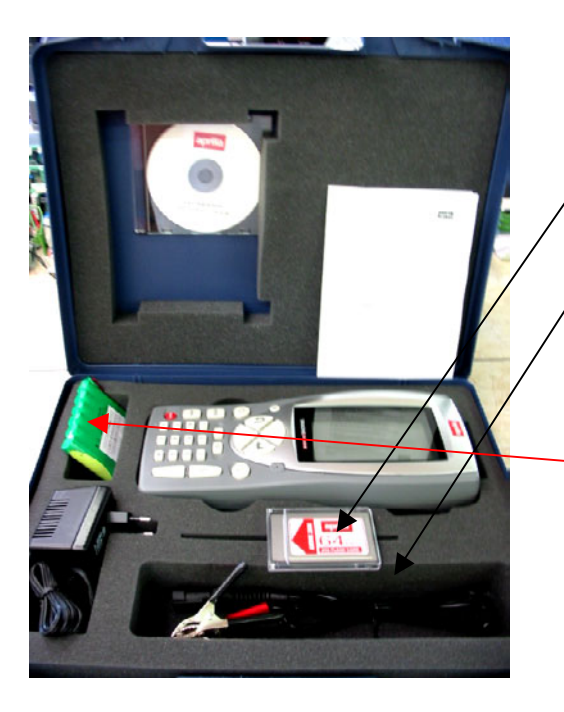

- 1. **3210NAP1**: Axone 2000Aprilia
- 2. **3220MC1/AP1**: Memory Card Axone 2000 Aprilia
- 3. **51831210**: Netzanschlussstecker 12VDC 1,0A
- 4. **7200052**: Batterieanschlusskabel Axone2000
- 5. **CD3210/AP1**: CD mit mehrsprachiger Betriebsanleitung AXONE2000 Aprilia
- 6. **74200100**: Akku Axone 2000

• **Schachtel mit Steckerkit** 

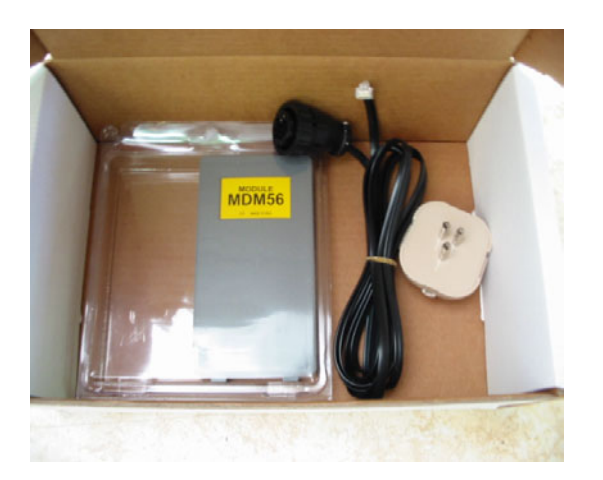

- 7. **3223/01NT**: Modul MDM56
- 8. **72400100**: Telefonanschlusskabel
- 9. **36070002**: 3-poliger Telefonstecker Anschluss RJ11

#### **KOFFER MIT AXONE-SCHNITTSTELLEN** ( code 3250/1AP1)

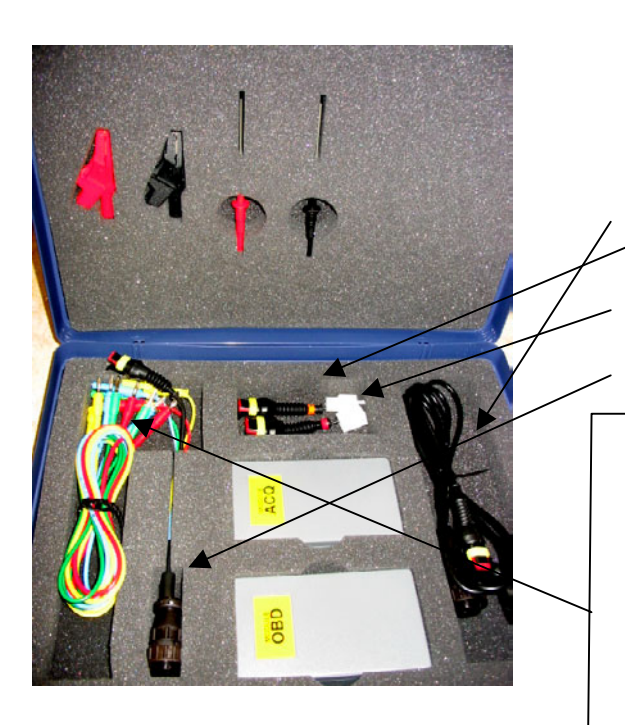

- 1. **3222/02**: Modul ACQ
- 2. **3221/01**: Modul OBD
- 3. **3151/AP01**: Allgemeinkabel und Marelli Axone Aprilia
- 4. **3151/AP02**: Systemkabel SAGEM Axone Aprilia
- 5. **3151/AP03**: Systemkabel DITECH Axone Aprilia
- 6. **72031224:** Verlängerung für Niederspannungskit
- 7. **36321110**: Kabel EINP. BANANENSTECKER M-M 4 mm L=150 cm ROT
- 8. **36321114**: Kabel EINP. BANANENSTECKER M-M 4 mm  $L=150$  cm BLAU
- 9. **36321116**: Kabel EINP. BANANENSTECKER M-M 4 mm  $L=150$  cm GRÜN
- 10. **36321118**: Kabel EINP. BANANENSTECKER M-M 4 mm  $L=150$  cm GELB
- 11. **36438102**: KROKODIL-Klemme BANANENST.- ANSCHL. F4 mm SCHWARZ
- 12. **36438100**: KROKODIL-Klemme BANANENST.- ANSCHL:F4 mm ROT
- 13. **3633261302**: Taster BANANENST.-ANSCHLUSS F4mm **SCHWARZ**
- 14. **3633261300**: Taster BANANENST.-ANSCHLUSS F4mm ROT

# DATEN FÜR AKTVIERUNG DES AXONE 2000 APRILIA

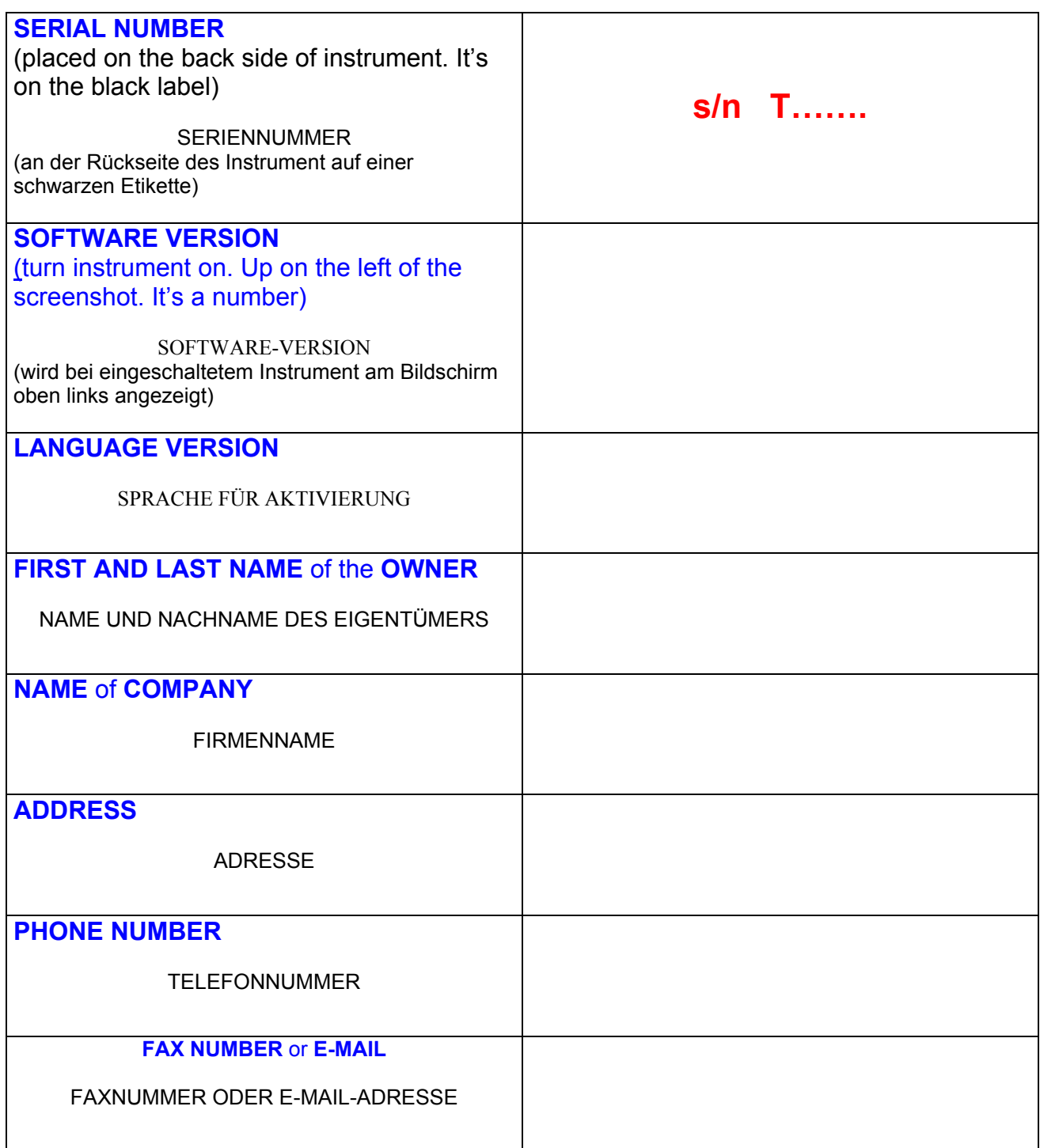

**To send by fax at +39 0422 707458** or **as attached file at gpivetta@texa.it**

# **Verfahren der Datenerneuerung des OBD-Moduls (FIRMWARE)**

Für den ersten Einsatz AXONE2000 muss das OBD-Modul (FIRMWARE) über die Memory card auf den neusten Stand gebracht werden.

- Das AXONE einschalten und durch Betätigen der Pfeiltasten die Ikone anwählen.
- Die Taste "ENTER" drücken.

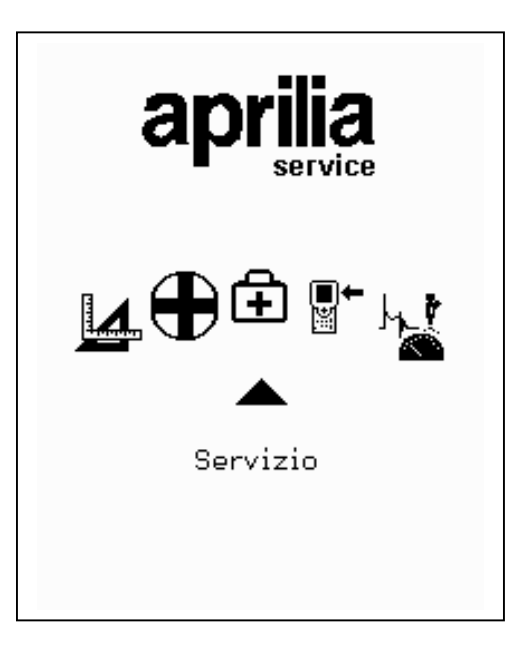

- Über die Pfeiltasten die Option "Datenerneuerung Firmware" anwählen.
- Die Taste "ENTER" drücken.

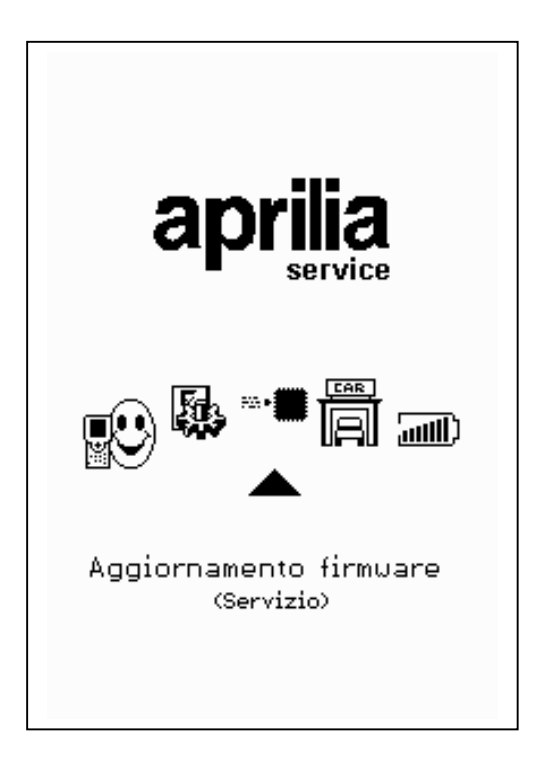

Für die Bestätigung der Wahl, die Firmware auf den neusten Stand zu bringen, die Taste "ENTER" drücken.

(Durch Drücken der Taste "BACK" verzichtet man auf die Durchführung der Datenerneuerung).

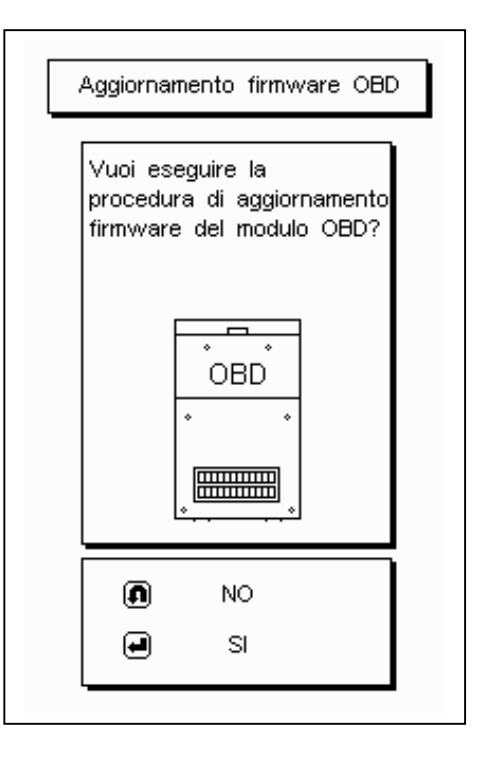

Das Datenerneuerungsverfahren kann 4 Minuten in Anspruch nehmen: für das Starten des Verfahrens "ENTER" drücken, dann abwarten.

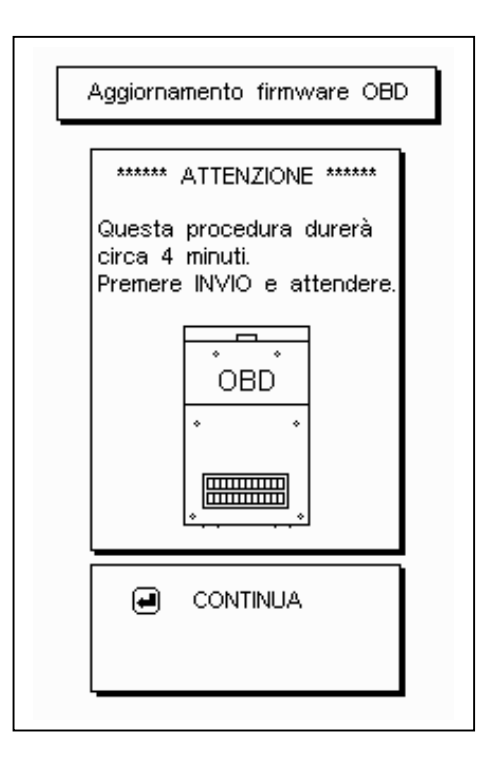

Während dieses Verfahrens **nicht die Tastatur berühren**.

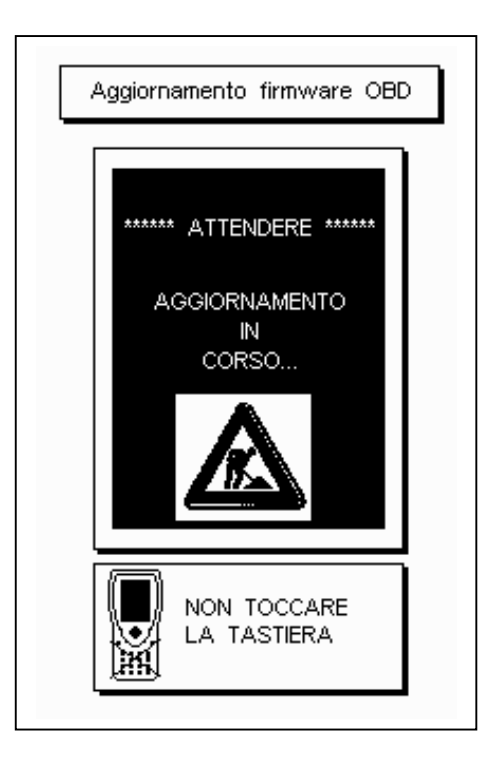

Daumen nach oben: Das Datenerneuerungsverfahren des OBD-Moduls wurde vollständig vorgenommen. "ENTER" drücken, um die Anzeige zu verlassen.

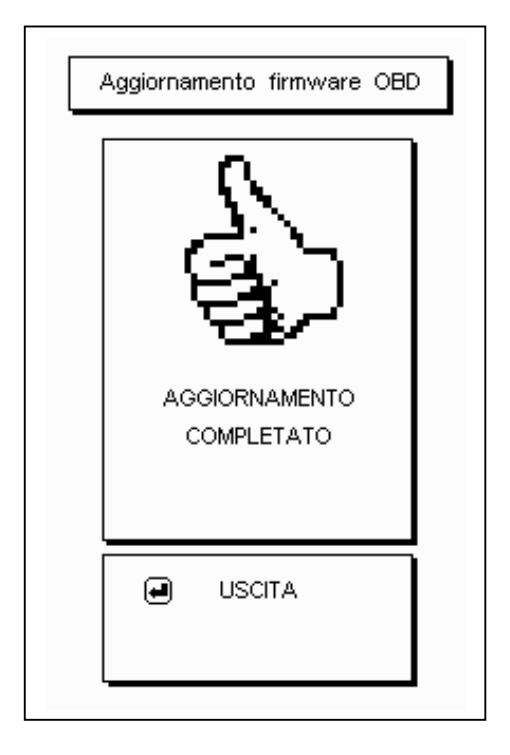

# **D**EIGENDIAGNOSE

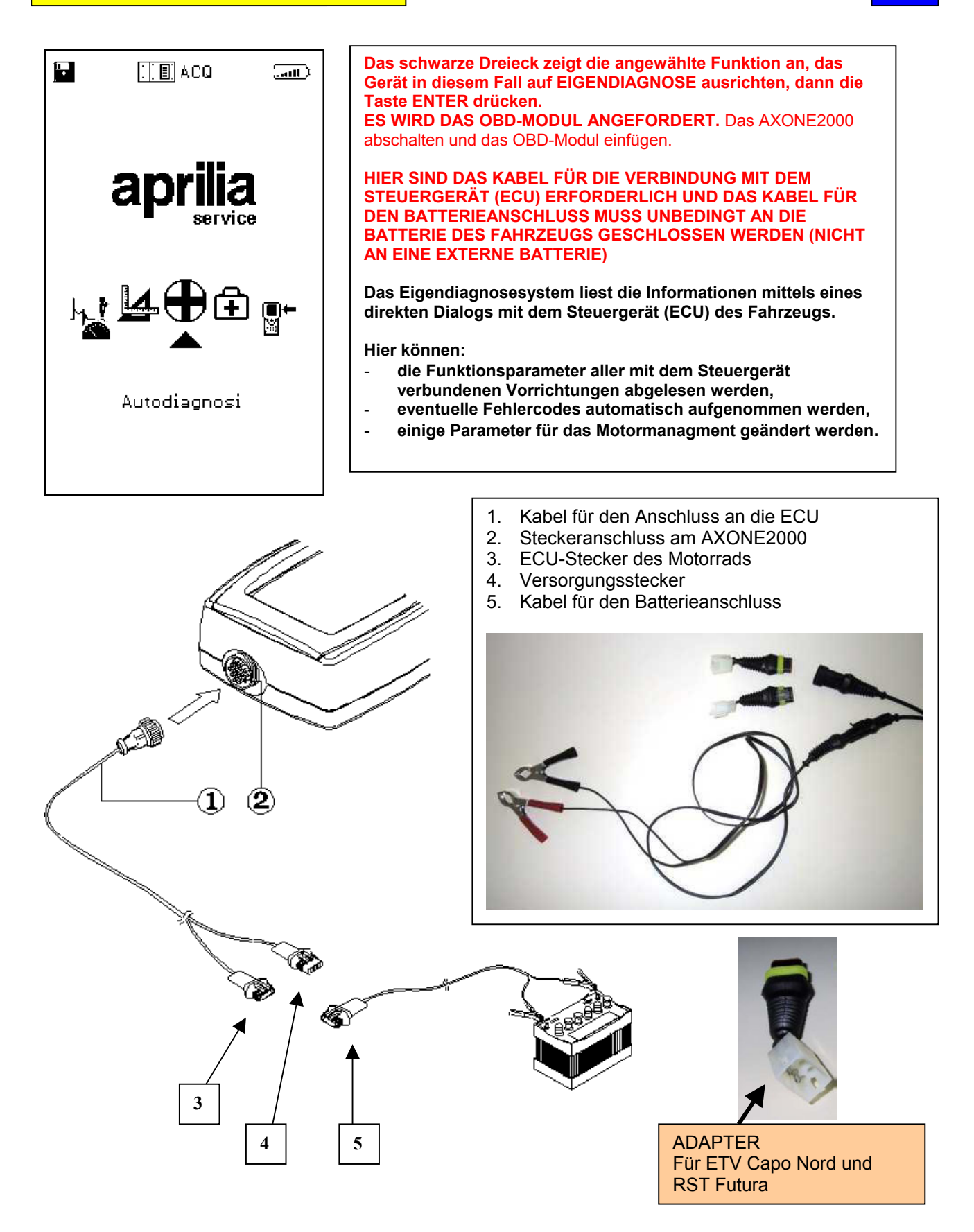

### **MERKMALE DER ALLGEMEINEN BILDSCHIRMANZEIGE**

Die Bildschirmanzeigen

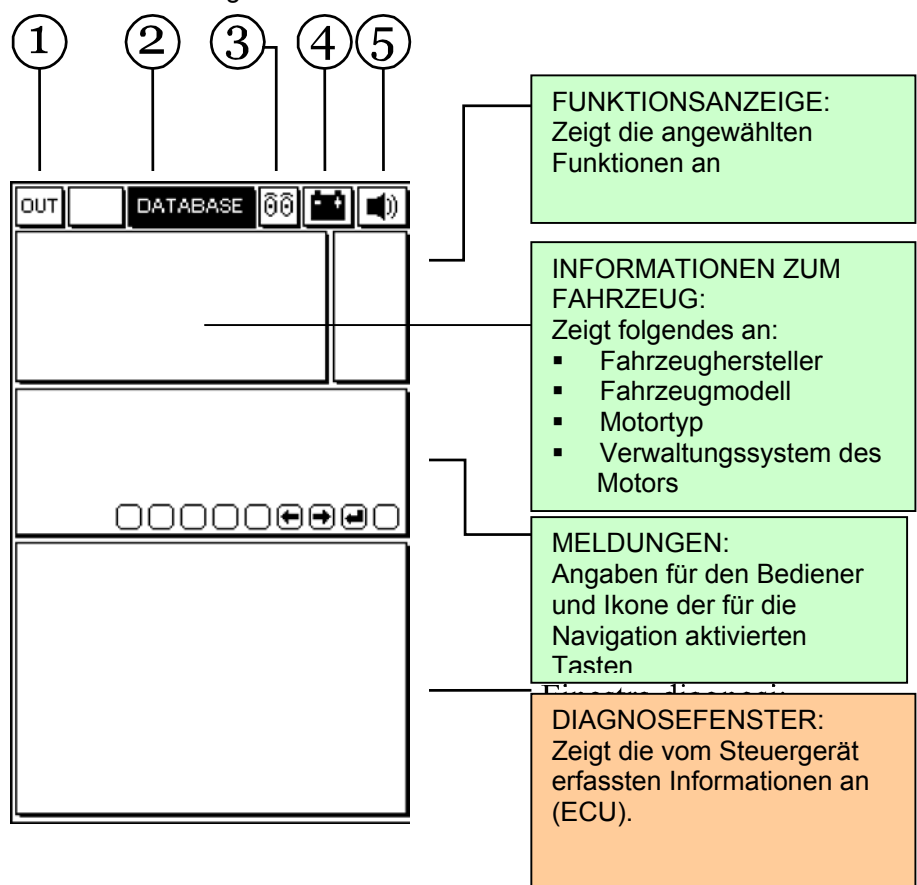

- 1. Taste für den Verlass des Programms (Rücksprung zum Hauptmenü)
- 2. DATABASE-Menü für die Anwahl des Fahrwerks
- 3. Animierte Ikone: Zeigt den Kommunikationszustand zwischen AXONE2000 und Steuergerät (ECU) des Fahrzeugs an. Ist die Kommunikation aktiv, beginnt die Ikone zu blinken.
- 4. Batterie-Ikone: Blinkt bei einer sich in Entladung befindlichen Batterie langsam auf und schnell wenn die Batterie leer ist : in diesem Fall schaltet sich das AXONE2000 automatisch nach ungefähr 20 Sekunden ab.
- 5. Ikone-akustisches Signal: Be-/Entfähigung des akustischen Signals.

**Bei den nachfolgenden Bildschirmseiten handelt es sich um die SEITEN für die ANWAHL des ANSCHLUSSES am Fahrzeug (Bildschirmseiten nur im Axone nicht im Steuergerät vorhanden)** 

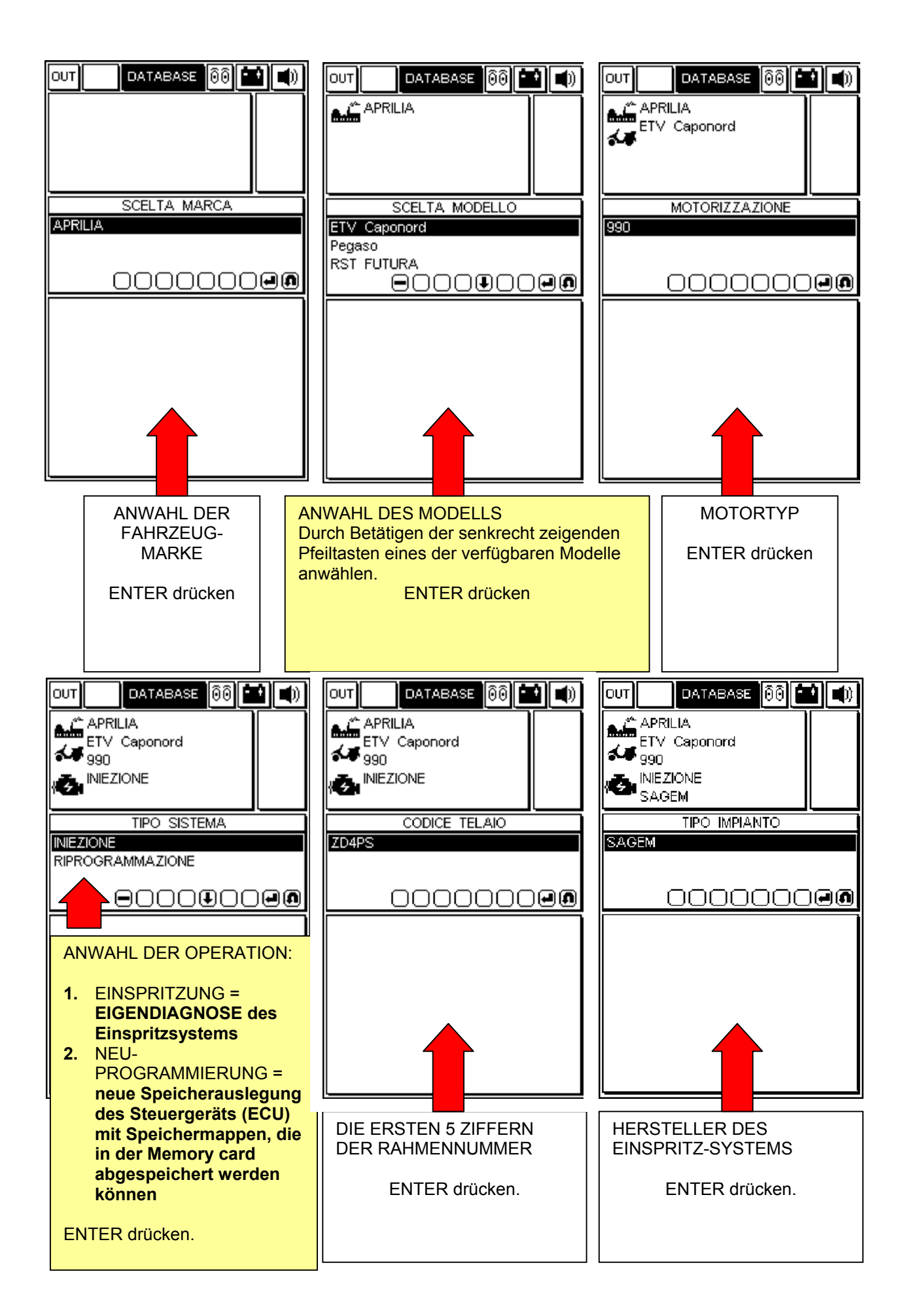

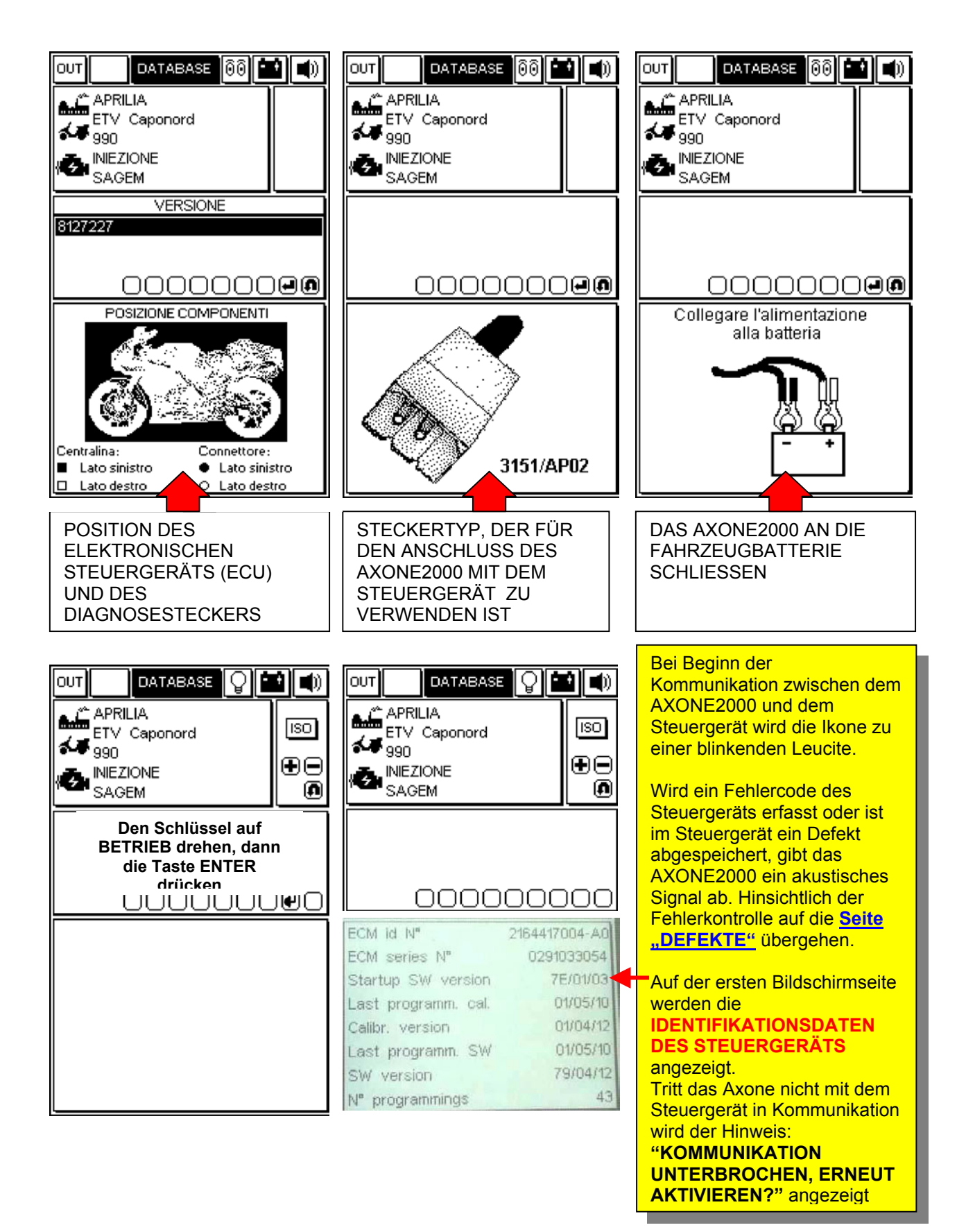

# **ARBEITSSEITEN (um sichergehen zu können, dass eine Verbindung zum Steuergerät besteht, immer überprüfen, dass die Leuchte aufblinkt)**

# **UM DIE SEITEN DURCHLAUFEN ZU LASSEN DIE TASTEN "+" UND "-" DRÜCKEN.**

 $\overline{a}$ 

DIE ARGUMENTE, AUF DIE SICH DER SEITENINHALT BEZIEHT, WERDEN VON DER IKONE, DIE OBEN RECHTS IM FENSTER DER FUNKTIONEN ENTHALTEN IST, ANGEGEBEN.

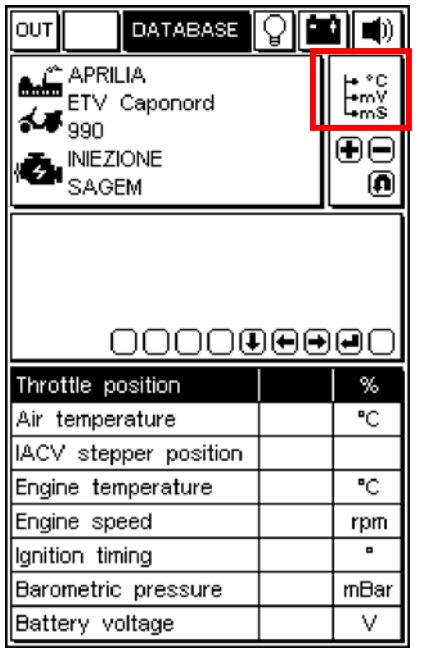

# **SEITE FÜR ABLESUNG DER MOTORPARAMETER**

Um den Wert eines Parameters anzuzeigen:

- 1. durch Betätigen der SENKRECHT zeigenden Pfeiltasten den betreffenden Parameter anwählen.
- 2. Die getroffene Wahl durch Drücken der Taste "ENTER" bestätigen.

Von den zahlreichen zur Verfügung stehenden Parametern werden nur 8 gleichzeitig im Anzeigefenster angezeigt. Für den Anzeigewechsel eines Parameters mit einem anderen Parameter: durch Betätigen der WAAGRECHT zeigenden Pfeiltasten die verfügbaren Parameter durchlaufen und die getroffene Wahl durch Drücken der Taste "ENTER" bestätigen.

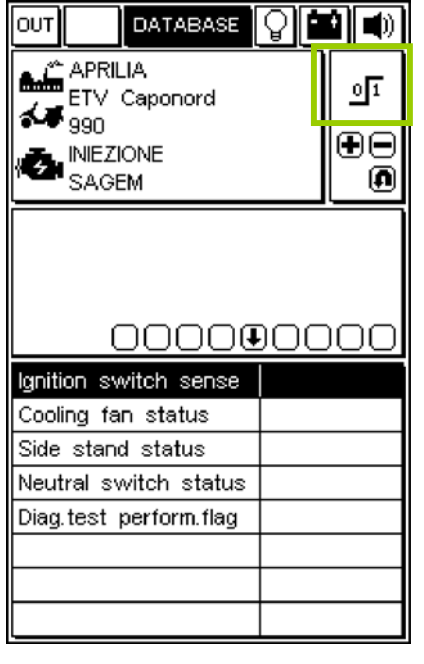

# **SEITE DER ZUSTANDSANZEIGE DER VORRICHTUNGEN**

Zeigt den Zustand einiger Vorrichtungen an, die mit dem Steuergerät verbunden sind (die Zustände können auch in Werten angegeben werden).

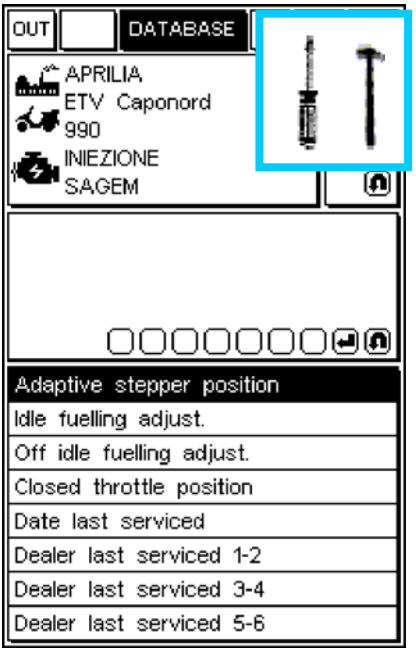

# **SEITE FÜR PARAMETEREINSTELLUNG**

Für die Aktivierung des Änderungsverfahrens eines Parameters:

- 1. durch Betätigen der SENKRECHT zeigenden Pfeiltasten den gewünschten Parameter anwählen.
- 2. "ENTER" drücken und so das Verfahren starten.

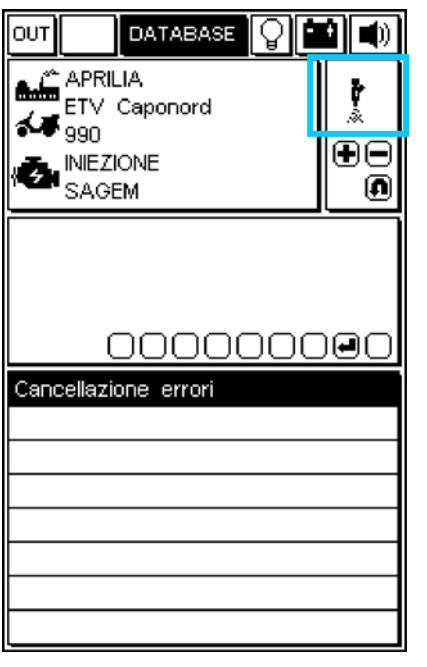

## **SEITE FÜR AKTIVIERUNG DER VORRICHTUNGEN (wo verfügbar)/LÖSCHEN DER FEHLERCODES**

Für die Bestätigung der Löschung aller im Speicher abgelegten Defekte die Taste "ENTER" drücken.

FALLS VERFÜGBAR, die Taste ENTER drücken und so den angewählten Aktuator aktivieren.

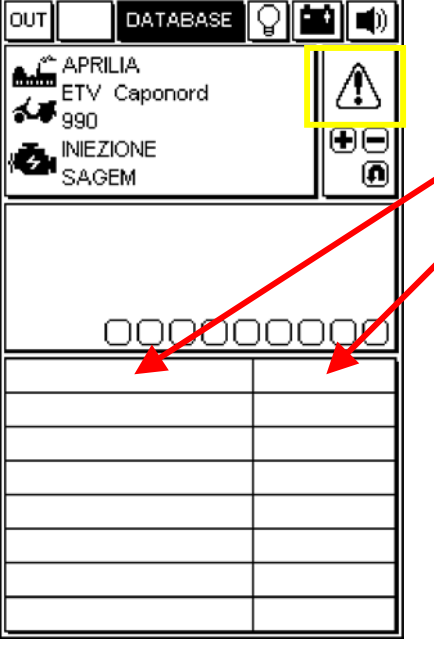

# **SEITE - FEHLER**

Wird über das Steuergerät ein Defekt erfasst, wird er in dieser Fenster angezeigt.

Rechts wird der Zustand des erfassten Defekts angezeigt:

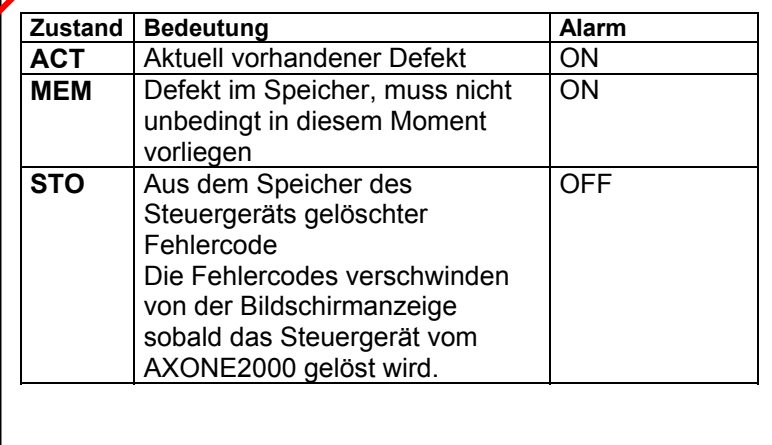

# **LÖSCHEN DER EINZELNEN FEHLERCODES**

DURCH BETÄTIGEN DER SENKRECHT ZEIGENDEN PFEILTASTEN JEDEN EINZELN ERFASSTEN DEFEKT ANWÄHLEN UND DURCH DRÜCKEN DER TASTE " DATE LÖSCHEN" LÖSCHEN.

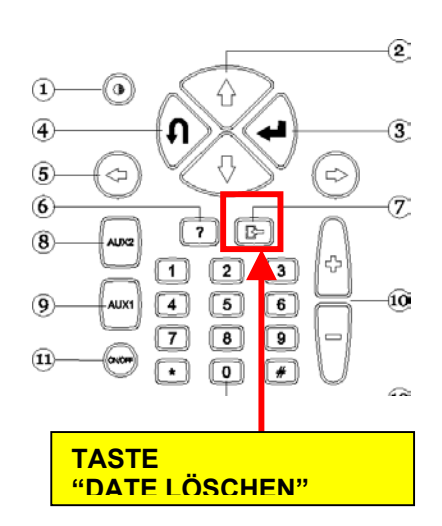

# **VERLASSEN DES PROGRAMMS UND ABSCHALTEN DES AXONE2000**

- UM AUS JEDER SEITE HERAUS INS HAUPTMENÜ ZURÜCKKEHREN ZU KÖNNEN, DIE TASTE "AUSSTIEG" SO LANGE DRÜCKEN, BIS DIE ANZEIGE "BESTÄTIGE AUSSTIEG" ANGEZEIGT WIRD.
- DIE TASTE "ENTER" DRÜCKEN.
- DIE TASTE "AUSSTIEG" SO LANGE DRÜCKEN, BIS DIE ANFANGSSEITE ANGEZEIGT WIRD (VOLLKOMMEN LEER).
- DURCH BETÄTIGEN DER PFEILTASTEN DIE IKONE "OUT" (OBEN LINKS) ANWÄHLEN.
- DIE TASTE "ENTER" DRÜCKEN.
- DAS AXONE2000 AUSSCHALTEN.

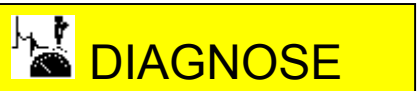

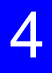

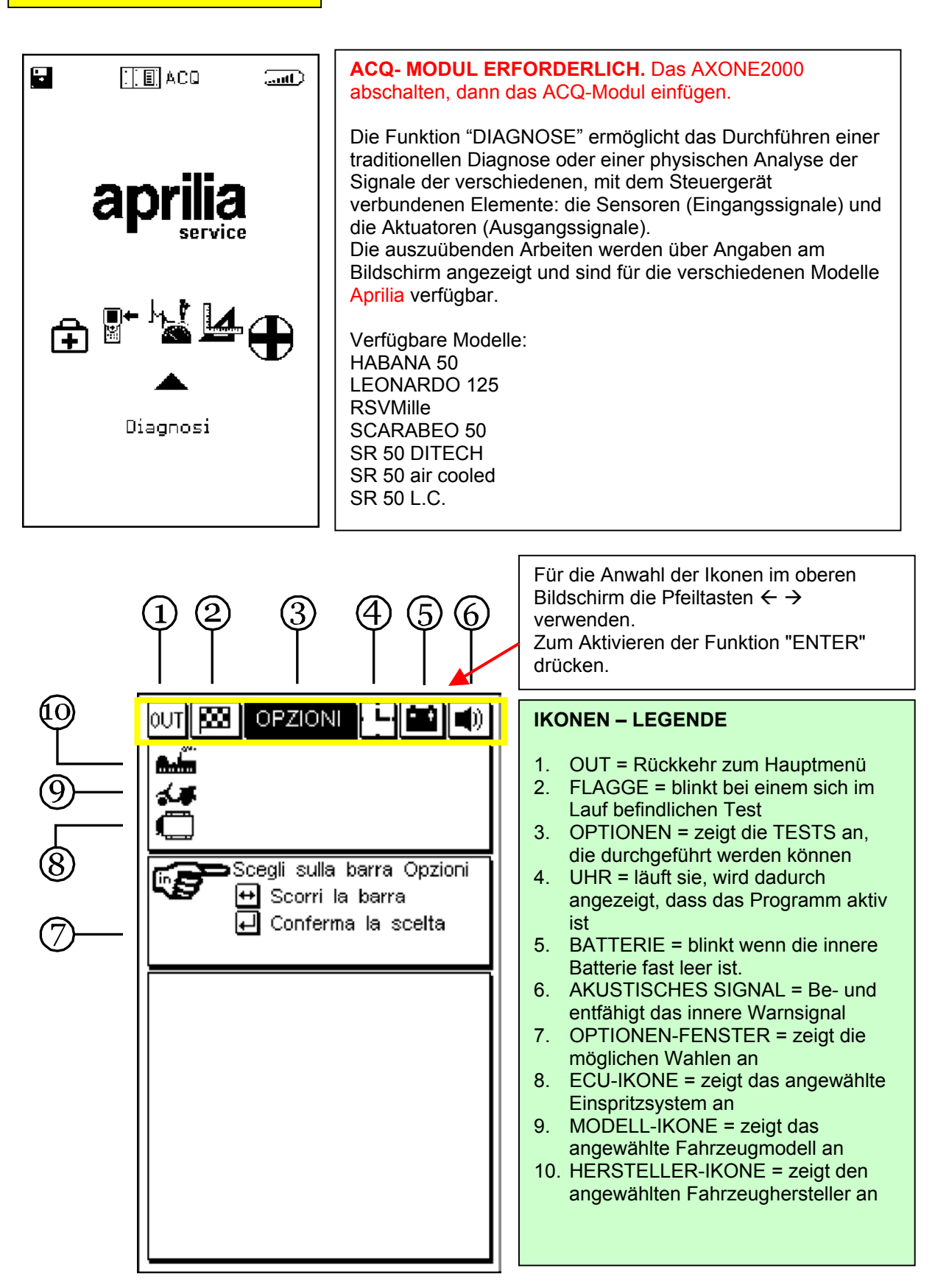

Um hier fortfahren zu können, muss die CD-ROM der Betriebsanleitung des Axone konsultiert werden (in der Packung des Axone enthalten).

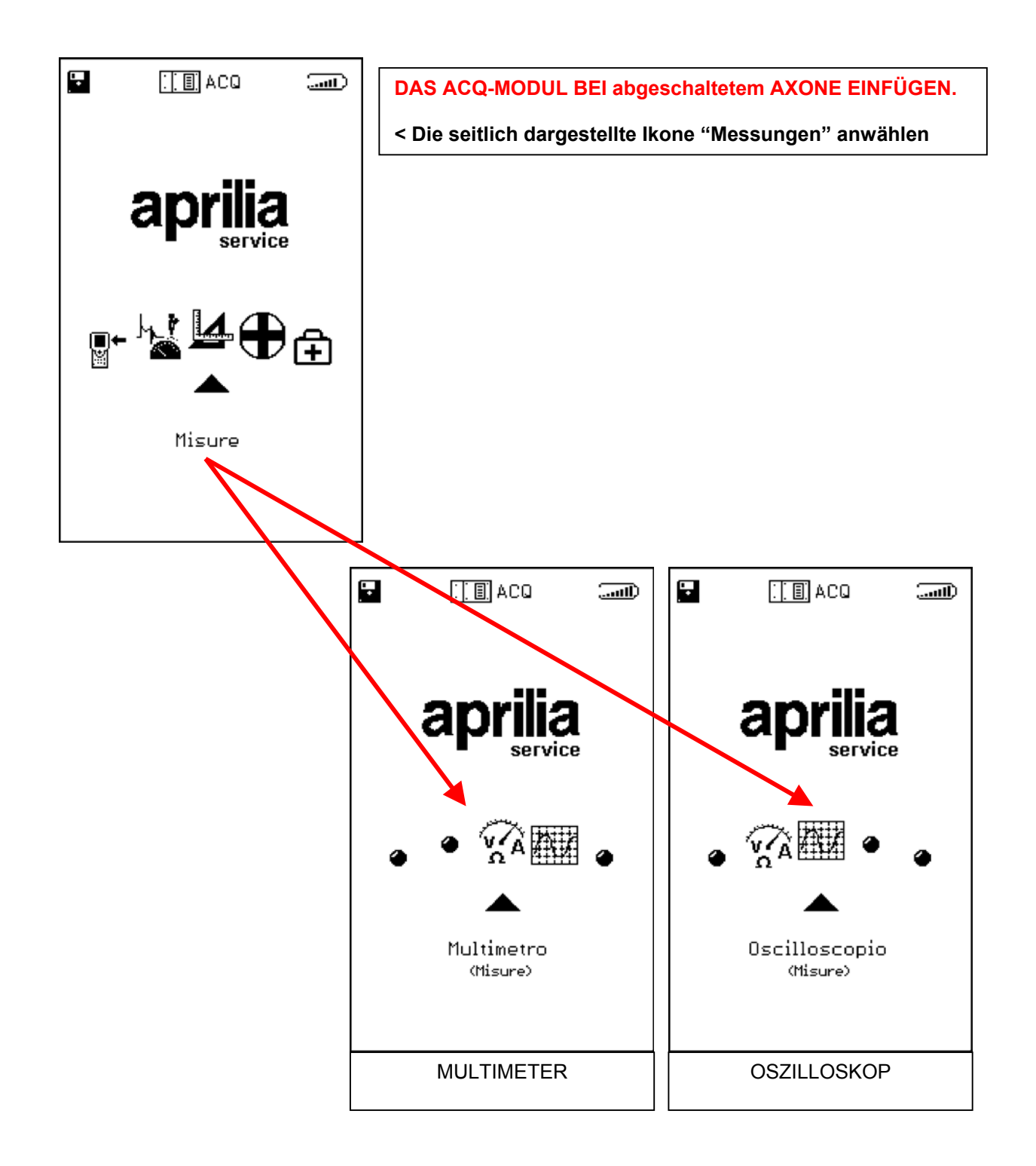

Um hier fortfahren zu können, muss die CD-ROM der Betriebsanleitung des Axone konsultiert werden (in der Packung des Axone enthalten).

# $\overline{\mathbb{B}}^\leftarrow$ DATENERNEUERUNG

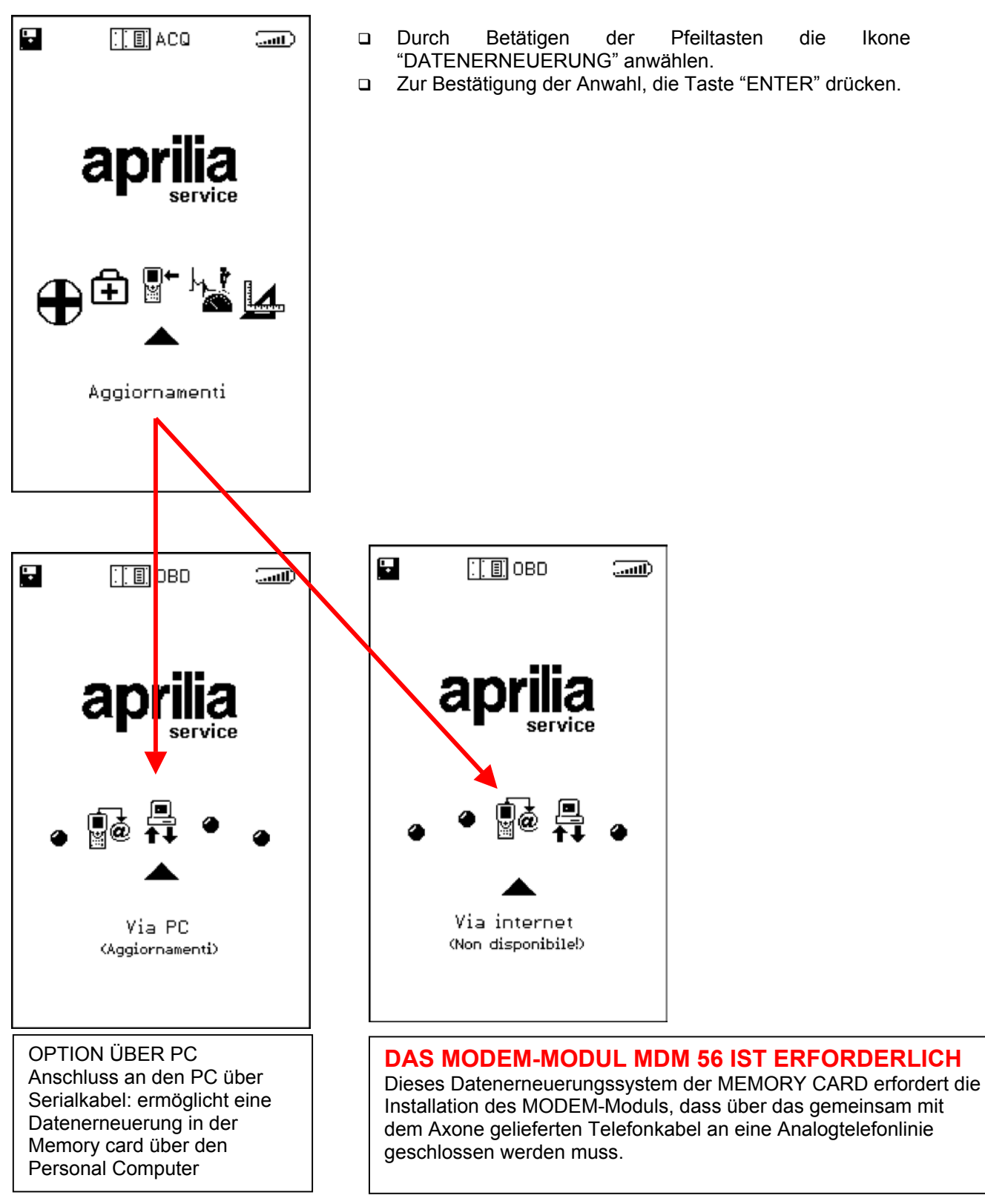

Um hier fortfahren zu können, muss die CD-ROM der Betriebsanleitung des Axone konsultiert werden (in der Packung des Axone enthalten).